## dLAN® 550 duo+

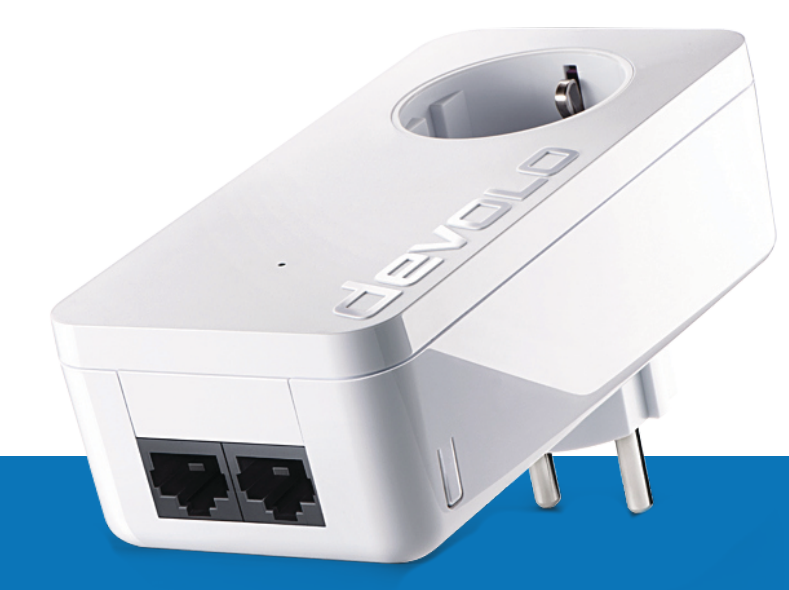

# Handbuch

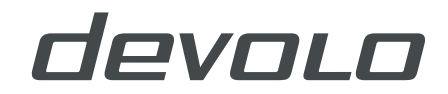

## devolo dLAN 550 duo+

#### **© 2020 devolo AG Aachen (Deutschland)**

Alle Angaben in dieser Dokumentation sind nach sorgfältiger Prüfung zusammengestellt worden, gelten jedoch nicht als Zusicherung von Produkteigenschaften. devolo haftet ausschließlich in dem Umfang, der in den Verkaufs- und Lieferbedingungen festgelegt ist. Weitergabe und Vervielfältigung der zu diesem Produkt gehörenden Dokumentation und Software sowie die Verwendung ihres Inhalts sind nur mit schriftlicher Erlaubnis von devolo gestattet. Änderungen, die dem technischen Fortschritt dienen, bleiben vorbehalten.

#### **Marken**

Android TM ist eine eingetragene Marke der Open Handset Alliance.

Google Play TM und Google Play TM (Store) sind eingetragene Marken der Google LLC.

Linux® ist eine eingetragene Marke von Linus Torvalds.

Ubuntu® ist eine eingetragene Marke von Canonical Ltd.

Mac<sup>®</sup> und Mac OS X<sup>®</sup> sind eingetragene Marken von Apple Computer, Inc.

iPhone®, iPad® und iPod® sind eingetragene Marken von Apple Computer, Inc.

Windows<sup>®</sup> und Microsoft® sind eingetragene Marken von Microsoft, Corp.

devolo sowie das devolo-Logo sind eingetragene Marken der devolo AG.

Das Firmware-Paket von devolo enthält Dateien, die unter verschiedenen Lizenzen verbreitet werden, insbesondere unter devolo-proprietärer Lizenz bzw. unter einer Open Source Lizenz (GNU General Public License, GNU Lesser General Public License oder FreeBSD License). Der Source-Code, der als Open Source verbreiteten Dateien, kann schriftlich über gpl@devolo.de angefordert werden.

Alle übrigen verwendeten Namen und Bezeichnungen können Marken oder eingetragene Marken ihrer jeweiligen Eigentümer sein. devolo behält sich vor, die genannten Daten ohne Ankündigung zu ändern und übernimmt keine Gewähr für technische Ungenauigkeiten und/oder Auslassungen.

#### **devolo AG**

Charlottenburger Allee 67 52068 Aachen Deutschland [www.devolo.de](https://www.devolo.de) **Version 1.3\_11/20**

## **Inhalt**

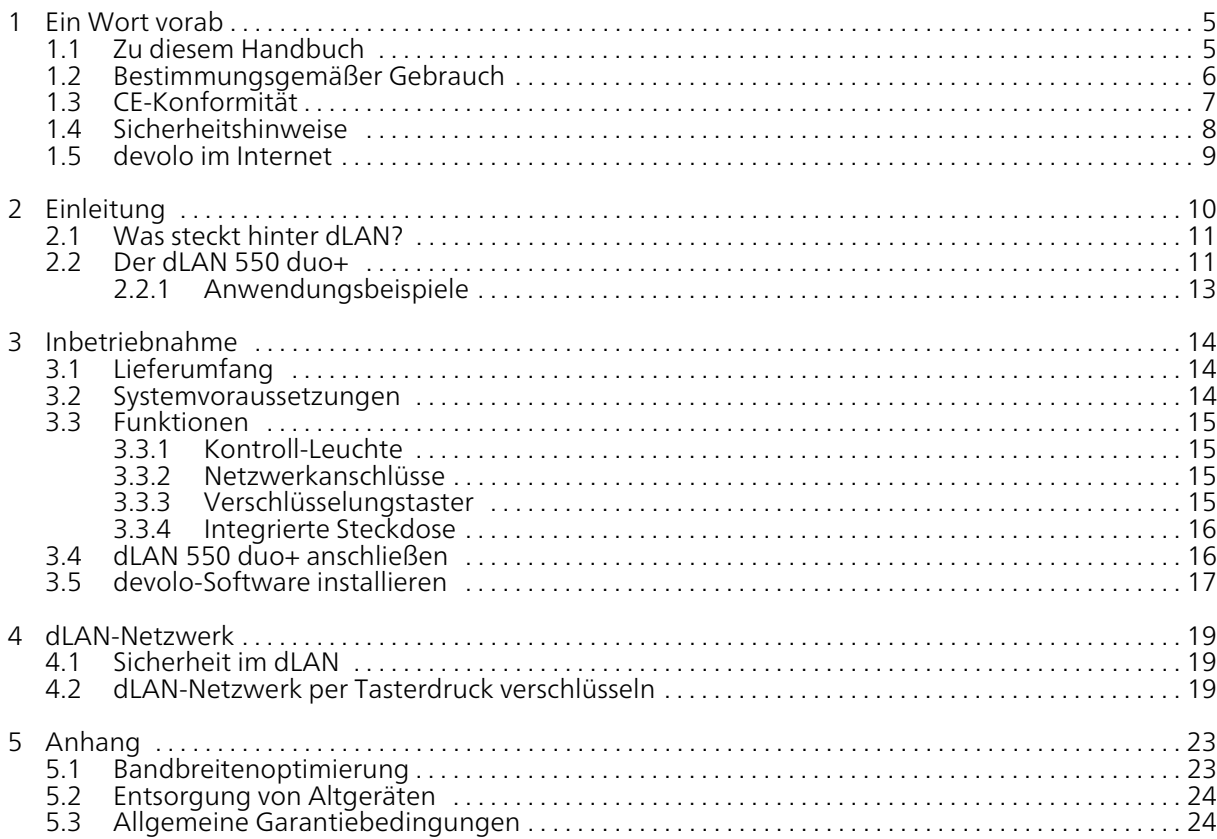

## <span id="page-4-0"></span>1 Ein Wort vorab

Vielen Dank für Ihr Vertrauen!

Mit wenigen Handgriffen bauen Sie damit Ihr eigenes Netzwerk auf. dLAN überträgt die Daten über die Stromleitung des Hauses, so dass jede Steckdose zu einem Netzwerkzugang wird.

## <span id="page-4-1"></span>1.1 Zu diesem Handbuch

Lesen Sie vor der Inbetriebnahme des Gerätes alle Anweisungen sorgfältig und bewahren Sie Handbuch und/oder Installationsanleitung für späteres Nachschlagen auf.

Nach einer Einführung in das Thema "dLAN" und der Vorstellung des dLAN 550 duo+ in Kapitel 2 erfahren Sie in Kapitel 3, wie Sie den Adapter erfolgreich in Betrieb nehmen können. Kapitel 4 beschreibt die Konfiguration Ihres dLAN-Netzes. Tipps zur Bandbreitenoptimierung und Hinweise zur Umweltverträglichkeit des Gerätes sowie unsere Garantiebedingungen in Kapitel 5 bilden den Abschluss des Handbuches.

#### <span id="page-4-2"></span>Beschreibung der Symbole

In diesem Abschnitt beschreiben wir kurz die Bedeutung der im Handbuch und/oder auf dem Typenschild, dem Gerätestecker sowie die auf der Verpackung verwendeten Symbole:

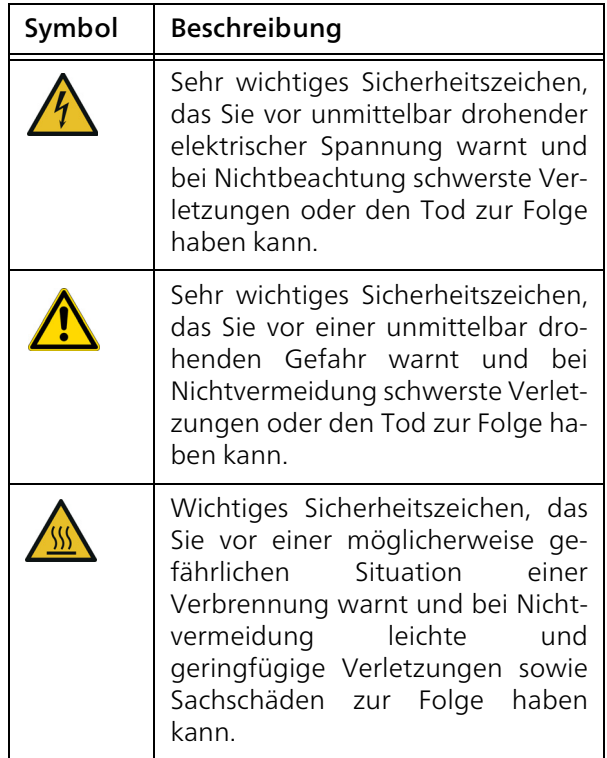

<span id="page-5-0"></span>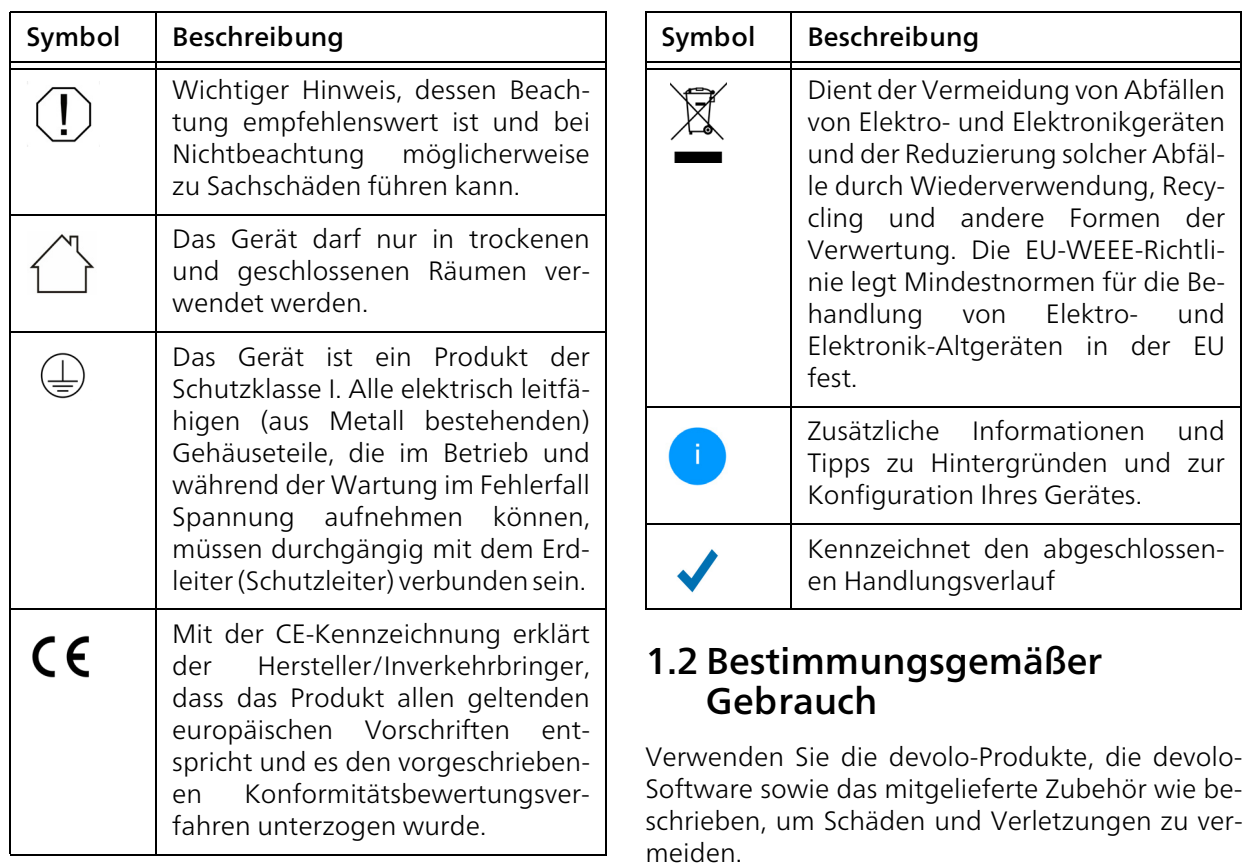

#### 7 Ein Wort vorab

#### Produkte

devolo-Produkte sind Kommunikationseinrichtungen für den Innenbereich\*, die je nach Produkt mit einem PLC- (PowerLine Communication) und/ oder einem WLAN-Modul ausgestattet sind. Damit verbundene Computer, Notebooks, Smartphones, Tablets, Smart-TVs etc. werden über das vorhandene Stromnetz und/oder WLAN, ohne aufwendige Verkabelung, in das Heimnetz eingebunden. devolo-Geräte dürfen auf keinen Fall im Außenbereich genutzt werden, da hohe Temperaturschwankungen und Nässe sowohl das Produkt als auch die Stromleitung beschädigen können. Die Montagehöhe der devolo-Produkte darf zwei Meter nicht überschreiten, sofern kein zusätzlicher Befestigungsmechanismus vorhanden ist. Die Produkte sind zum Betrieb in der EU, Schweiz und Norwegen vorgesehen.

\* Einzige Ausnahmen sind devolo-Outdoor-Produkte, die durch ihre Zertifizierung für den Außenbereich geeignet sind.

#### **Software**

devolo-Geräte sind ausschließlich mit den freigegebenen und auf der Internetseite der devolo AG [\(www.devolo.de\)](https://www.devolo.de/) sowie in den App-Stores (iOS und Google Play) kostenlos herunterladbaren Programmen nutzbar. Jegliche Veränderungen an der produktspezifischen

Firmware und Software können die Produkte schädigen, im schlimmsten Fall unbrauchbar machen sowie die Konformität beeinträchtigen.

Nutzen Sie stets die aktuelle Softwareversion, um neue Sicherheitsfunktionen und Geräte-Verbesserungen zu erhalten. Die installierte devolo-Software informiert Sie automatisch, wenn eine neue Softwareversion zur Verfügung steht.

#### Zubehör

Verwenden Sie ausschließlich das mitgelieferte Zubehör.

## <span id="page-6-0"></span>1.3 CE-Konformität

Das Produkt entspricht den grundlegenden Anforderungen der Richtlinien 2014/ 35/EU, 2014/30/EU, 2011/65/EU und 2009/125/EC.

> Das Produkt ist zum Betrieb in der EU, Schweiz und Norwegen vorgesehen.

> Die vereinfachte CE-Erklärung zu diesem Produkt liegt in gedruckter Form bei. Außerdem finden Sie diese im Internet unter [www.devolo.de/support/ce](https://www.devolo.de/support/ce.html).

## <span id="page-7-1"></span><span id="page-7-0"></span>1.4 Sicherheitshinweise

Alle Sicherheits- und Bedienungsanweisungen sollen vor Inbetriebnahme von devolo-Geräten gelesen und verstanden worden sein und für zukünftige Einsichtnahmen aufbewahrt werden.

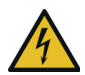

#### GEFAHR! Stromschlag durch Elektrizität Nicht in die Steckdose fassen, Gerät nicht öffnen und keine Gegenstände in die Steckdose sowie in die Lüftungsöffnungen einführen.

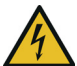

#### GEFAHR! Stromschlag durch Elektrizität

Gerät in eine Steckdose mit angeschlossenem Schutzleiter einstecken

devolo-Geräte dürfen ausschließlich an einem Versorgungsnetz betrieben werden, wie auf dem Typenschild beschrieben.

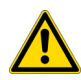

#### VORSICHT! Stolperfalle

Netzwerkkabel barrierefrei verlegen;

Steckdose sowie angeschlossene Netzwerkgeräte leicht zugänglich halten, um im Bedarfsfall die Netzstecker schnell ziehen zu können.

Um das devolo-Gerät vom Stromnetz zu trennen, ziehen Sie das Gerät selbst bzw. dessen Netzstecker aus der Steckdose.

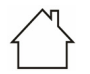

#### ACHTUNG! Beschädigung des Gerätes durch Umgebungsbedingungen

Gerät nur in trockenen und geschlossenen Innenräumen verwenden

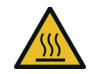

#### VORSICHT! Wärmeentwicklung im Betrieb

Bestimmte Gehäuseteile werden situationsbedingt sehr heiß; Gerät berührungssicher anbringen und optimale Platzierung beachten

devolo-Geräte sollen nur an Plätzen aufgestellt werden, welche eine ausreichende Belüftung gewähren. Schlitze und Öffnungen am Gehäuse dienen der Belüftung:

- **C** Decken Sie devolo-Geräte im Betrieb nicht ab.
- **Stellen Sie keine Gegenstände auf** devolo-Geräte.
- **•** Stecken Sie keine Gegenstände in die Öffnungen der devolo-Geräte.
- b devolo-Geräte dürfen nicht in direkter Nähe einer offenen Flamme (z. B. Feuer, Kerze) eingesetzt werden.
- **b** devolo-Geräte dürfen nicht direkter Wärmestrahlung ausgesetzt sein (z. B. Heizkörper, Sonneneinstrahlung).

#### 9 Ein Wort vorab

devolo-Geräte sind für den Anwender wartungsfrei. Im Schadensfall trennen Sie das devolo-Gerät vom Stromnetz, indem Sie es selbst oder dessen Netzstecker aus der Steckdose ziehen. Wenden Sie sich dann ausschließlich an qualifiziertes Fachpersonal (Kundendienst). Ein Schadensfall liegt z. B. vor,

- **•** wenn ein Taster beschädigt ist.
- b wenn der Netzstecker beschädigt ist.
- b wenn das devolo-Gerät mit Flüssigkeit (z. B. Regen oder Wasser) überschüttet wurde.
- b wenn das devolo-Gerät funktionslos ist.
- b wenn das Gehäuse des devolo-Gerätes beschädigt ist.
	- ACHTUNG! Gehäusebeschädigung durch lösungsmittelhaltige Reinigungsmittel Reinigung nur stromlos und mit trockenem Tuch

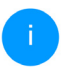

*devolo-Geräte nicht direkt ineinanderstecken. Ineinandergesteckte Geräte können eine verringerte Übertragungsgeschwindigkeit besitzen.*

## <span id="page-8-0"></span>1.5 devolo im Internet

Weitergehende Informationen zu all unseren Produkten finden Sie auch im Internet unter [www.devolo.de.](https://www.devolo.de/)

Hier können Sie Produktbeschreibungen und Dokumentationen sowie aktualisierte Versionen der devolo-Software und der Firmware des Gerätes herunterladen.

Wenn Sie weitere Ideen oder Anregungen zu unseren Produkten haben, nehmen Sie bitte unter der E-Mail-Adresse support@devolo.de Kontakt mit uns auf!

## <span id="page-9-0"></span>2 Einleitung

netz über das Stromnetz aufbauen, ohne erst eine aufwendige Verkabelung durchführen zu müssen.

dLAN ist eine intelligente und sichere Technologie, mit der Sie einfach, schnell und preiswert ein Heim-

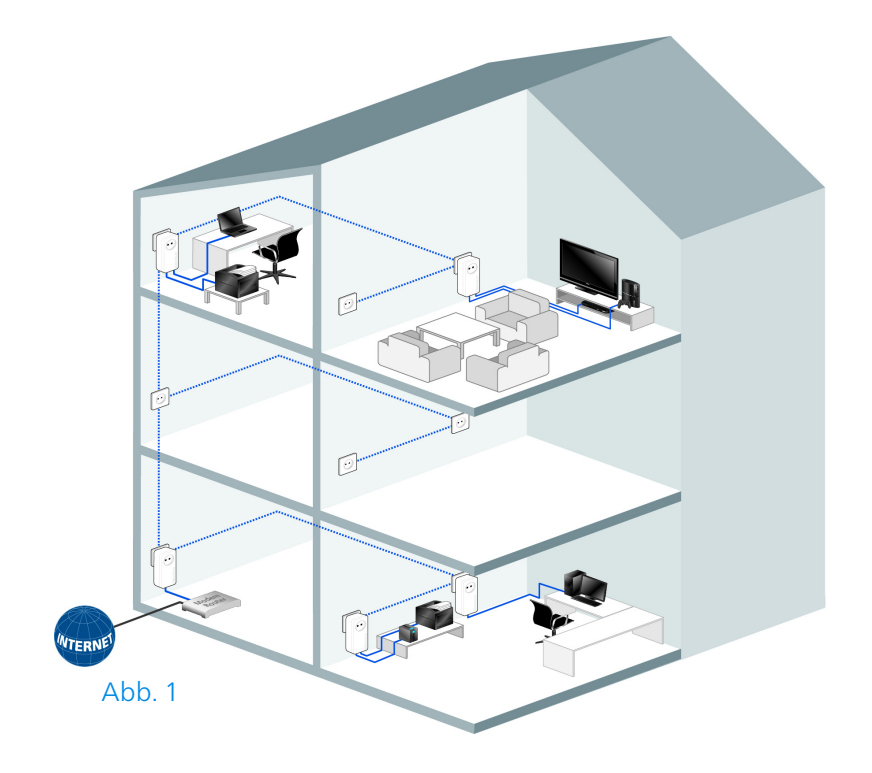

## <span id="page-10-0"></span>2.1 Was steckt hinter dLAN?

<span id="page-10-2"></span>Beim dLAN (direct Local Area Network) wird das vorhandene Stromnetz zur Übertragung von Daten zwischen verschiedenen, über entsprechende Adapter miteinander verbundenen, Computern und anderen Netzwerkkomponenten genutzt. Jede Steckdose wird dadurch auch zur "Netzwerksteckdose". Zur Übermittlung werden die Daten umgewandelt ("moduliert") und als Signal über die Stromleitungen geschickt. Modernste Technik gewährleistet dabei, dass sich Strom- und Datennetz nicht gegenseitig stören. Dabei ist die Vernetzung über dLAN schnell und sicher. Die übertragenen Informationen werden mit einem Kennwort verschlüsselt, um das Abhören durch Dritte zu verhindern.

## <span id="page-10-1"></span>2.2 Der dLAN 550 duo+

- b Ihr Netzwerk aus der Steckdose: auspacken einstecken – loslegen. Die einfache Verbindung über die hausinterne Stromleitung und jede gewünschte Steckdose wird zum Internetzugang.
- **•** Mit schneller **Übertragungsrate bis zu 500** Mbit/s erleben Sie Entertainment auf höchstem Niveau. Die range+ Technologie sorgt

für eine noch stabilere Internetverbindung mit deutlich höheren Reichweiten.

- Die integrierte "Quality of Service"-Funktion ermittelt den Bandbreitenbedarf, optimiert den Datenfluss und sichert besonders bei Sprach- und Videoübertragungen eine exzellente Qualität.
- **D** Dank der integrierten Steckdose können weitere Endgeräte oder Mehrfachsteckdosen an den Adapter angeschlossen werden; wie an eine normale Wandsteckdose – kein Stromanschluss geht verloren.
- **C** Mit den beiden Fast-Ethernet-LAN Anschlüssen können Sie zwei internetfähige Geräte jederzeit per Netzwerkkabel mit dem Internet verbinden (z.B. Spielekonsole, Fernseher oder Media Receiver).
- **•** Einfache Datenverschlüsselung (128-bit "AES (Advanced Encryption Standard)) per Knopfdruck oder per devolo Cockpit.
- b Die innovative PowerSave-Technik von devolo regelt einen minimalen Energieverbrauch ganz automatisch.
- b Kompatibel mit allen devolo dLAN-Adaptern der 200 Mbit/s-, 500 Mbit/s-, 600 Mbit/s- und 1000 Mbit/s-Produktreihe.

• Hohe Reichweite von bis zu 300 Metern zwischen den Adaptern.

<span id="page-12-0"></span>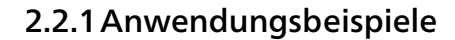

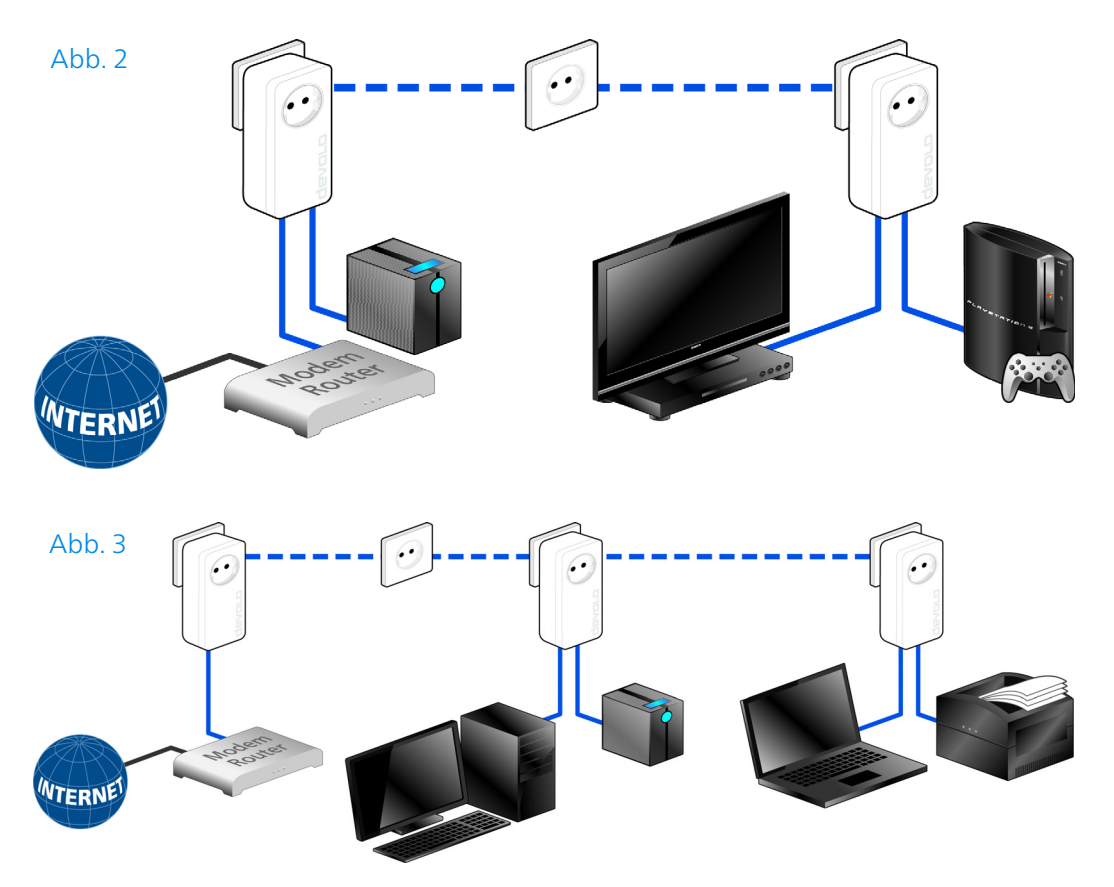

devolo dLAN 550 duo+

## <span id="page-13-0"></span>3 Inbetriebnahme

In diesem Kapitel erfahren Sie alles Wissenswerte zur Inbetriebnahme Ihres dLAN 550 duo+. Wir beschreiben Funktionen sowie den Anschluss des dLAN 550 duo+. Des Weiteren stellen wir Ihnen die devolo-Software kurz vor.

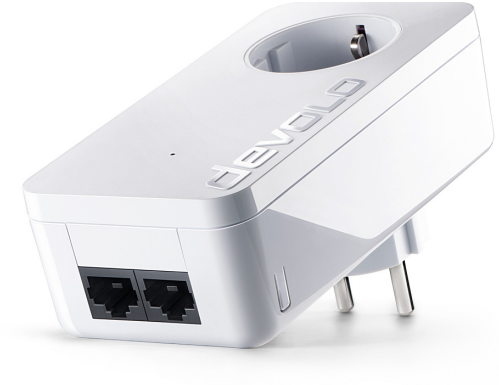

Abb. 4 ist länderspezifisch

## <span id="page-13-3"></span><span id="page-13-1"></span>3.1 Lieferumfang

Bevor Sie mit der Inbetriebnahme Ihres dLAN 550 duo+ beginnen, vergewissern Sie sich bitte, dass Ihre Lieferung vollständig ist:

#### $\bullet$  Single Kit:

- $\bigcirc$  dLAN 550 duo+
- a Netzwerkkabel
- $\circ$  gedruckte Installationsanleitung

oder

#### **C** Starter Kit:

- $\bigcirc$  Zwei dLAN 550 duo+
- a Zwei Netzwerkkabel
- $\bigcirc$  gedruckte Installationsanleitung

devolo behält sich das Recht vor, Änderungen im Lieferumfang ohne Vorankündigung vorzunehmen.

## <span id="page-13-2"></span>3.2 Systemvoraussetzungen

**Betriebssysteme**: ab Win 7 (32 bit/64 bit), ab Ubuntu 14.04 (32 bit/64 bit), ab Mac (OS X 10.9)

**Netzwerkanschluss** 

#### 15 Inbetriebnahme

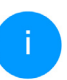

*Beachten Sie, dass Ihr Computer bzw. das jeweilige Gerät über eine Netzwerkkarte bzw. einen Netzwerkadapter mit Netzwerkschnittstelle verfügen muss.*

*Zum Aufbau eines dLAN-Netzwerkes benötigen Sie zwei dLAN-Geräte (200 Mbit/s, 500 Mbit/s, 600 Mbit/s bzw. 1000 Mbit/s).*

## <span id="page-14-0"></span>3.3 Funktionen

Der dLAN 550 duo+ besitzt eine Kontroll-Leuchte (LED), zwei Netzwerkanschlüsse, den Verschlüsselungstaster und eine integrierte Steckdose.

#### <span id="page-14-1"></span>3.3.1Kontroll-Leuchte

Die Kontroll-Leuchte (LED) zeigt alle Status des dLAN 550 duo+ durch unterschiedliches Blink- und Leuchtverhalten an:

- **Die LED blinkt in gleichmäßigen Zeitabstän**den (von 2 Sek.), wenn der dLAN 550 duo+ mit dem Stromnetz verbunden ist, aber keine dLAN-Verbindung besteht.
- **b** Die LED **leuchtet weiß**, wenn der dLAN 550 duo+ betriebsbereit ist und eine dLAN-Verbindung besteht.
- b Die LED blinkt schnell, wenn der Verschlüsselungsvorgang (Pairing) im dLAN-Netzwerk durchgeführt wird.
- **•** Die LED blinkt in unregelmäßigen Zeitabständen (1 Sek./15 Sek.), wenn der dLAN 550 duo+ sich im Stromsparmodus befindet.
- **Die LED leuchtet rot**, wenn die Datenübertragungsrate des dLAN 550 duo+ nicht im optimalen Bereich liegt. Hinweise zur Verbesserung der Datenübertragungsrate finden Sie im Kapitel [5.1 Bandbreitenoptimie](#page-22-2)[rung](#page-22-2).

#### <span id="page-14-5"></span><span id="page-14-4"></span><span id="page-14-2"></span>3.3.2Netzwerkanschlüsse

Über die zwei Netzwerkanschlüsse können PCs oder andere Netzwerkgeräte über handelsübliche Netzwerkkabel mit dem dLAN 550 duo+ verbunden werden.

#### <span id="page-14-6"></span><span id="page-14-3"></span>3.3.3Verschlüsselungstaster

Datenverschlüsselung per Tasterdruck; zur Funktionsweise des Verschlüsselungstasters lesen Sie im Kapitel [4.2 dLAN-Netzwerk per](#page-18-3) [Tasterdruck verschlüsseln](#page-18-3) weiter.

#### 17 Inbetriebnahme

■ Stecken Sie den dLAN 550 duo+ in eine verfügbare Steckdose.

*Weitere, mittels Mehrfachsteckdose angeschlossene Netzwerkgeräte werden mit dem Stromnetz verbunden, indem Sie diese Mehrfachsteckdose in die integrierte Steckdose des dLAN 550 duo+ stecken.*

**3** Nachdem Sie mindestens zwei dLAN-Adapter wie gerade beschrieben angeschlossen haben, ist Ihr dLAN-Netzwerk eingerichtet. Um Ihr Netzwerk noch zu sichern, fahren Sie mit der Konfiguration Ihres Netzwerkes fort. Lesen Sie dazu im Kapitel [4 dLAN-Netzwerk](#page-18-4) weiter.

## <span id="page-16-1"></span><span id="page-16-0"></span>3.5 devolo-Software installieren

#### <span id="page-16-4"></span><span id="page-16-2"></span>devolo Cockpit installieren

devolo Cockpit findet alle erreichbaren dLAN-Adapter in Ihrem dLAN-Netzwerk, zeigt Informationen zu diesen Geräten an und verschlüsselt Ihr dLAN-Netzwerk individuell. Sie gelangen über die Software auf die integrierte Weboberfläche.

Unterstützte Betriebssysteme des devolo Cockpit (ab Version 5.0):

 $\bullet$  ab Win 7 (32 bit/64 bit)

- $\bullet$  ab Ubuntu 14.04 (32 bit/64 bit)
- $\bullet$  ab Mac (OS X 10.9)

*Das Produkthandbuch, die Software sowie weitere Informationen zu devolo Cockpit finden Sie im Internet unter* [www.devolo.de/cockpit](https://www.devolo.de/internet-ueberall-zuhause/devolo-cockpit.html)*.*

#### <span id="page-16-3"></span>devolo Home Networking App herunterladen

Die devolo Home Networking App ist devolos kostenlose App, um auch (per Smartphone oder Tablet) die WLAN-, Magic- und LAN-Verbindungen des dLAN-Adapters kontrollieren und konfigurieren zu können. Das Smartphone bzw. Tablet verbindet sich dabei über WLAN mit dem dLAN-Adapter zuhause.

- **0** Laden Sie die devolo Home Networking App vom entsprechenden Store auf Ihr Smartphone bzw. Tablet herunter.
- **2** Die devolo Home Networking App wird wie gewohnt in die App-Liste Ihres Smartphones bzw. Tablets abgelegt. Per Tipp auf das devolo Home Networking App-Symbol gelangen Sie in das Startmenü.

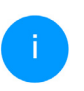

*Mehr Informationen zu unserer devolo Home Networking App finden Sie im Internet unter* [www.devolo.de/devolo-app](https://www.devolo.de/internet-ueberall-zuhause/home-network-app.html)*.*

## <span id="page-18-4"></span><span id="page-18-0"></span>4 dLAN-Netzwerk

## <span id="page-18-1"></span>4.1 Sicherheit im dLAN

Bevor Sie den dLAN 550 duo+ in Ihrem dLAN-Netzwerk einsetzen können, müssen Sie ihn zunächst mit anderen dLAN-Geräten zu einem Netzwerk verbinden. Zwei spezifische Informationen sind dazu von besonderer Bedeutung:

- b Die gemeinsame Verwendung des dLAN-Kennwortes dient der Zugangskontrolle; es entsteht ein abgegrenztes dLAN-Netz.
- b Die gemeinsame Verwendung des dLAN-Kennwortes dient der Verschlüsselung des Netzwerkes, und damit der Abhörsicherheit, der übermittelten Daten.

Das dLAN-Kennwort kann auf verschiedene Art und Weise gesetzt werden:

- **O** automatisch per Verschlüsselungstaster (siehe [4.2 dLAN-Netzwerk per Tasterdruck](#page-18-2) [verschlüsseln](#page-18-2)) oder
- b händisch mit Hilfe des Programmes devolo Cockpit (siehe [3.5 devolo-Software](#page-16-1) [installieren](#page-16-1)).

## <span id="page-18-3"></span><span id="page-18-2"></span>4.2 dLAN-Netzwerk per Tasterdruck verschlüsseln

Zur Verschlüsselung eines dLAN-Netzwerkes, in dem alle zugehörigen Geräte mit Verschlüsselungstaster ausgestattet sind, bedienen Sie sich einfach des am Gerät befindlichen Verschlüsselungstaster. Durch Drücken dieses Knopfes wird Ihr dLAN-Netzwerk mittels eines Zufallskennwort-es gesichert.

<span id="page-18-5"></span>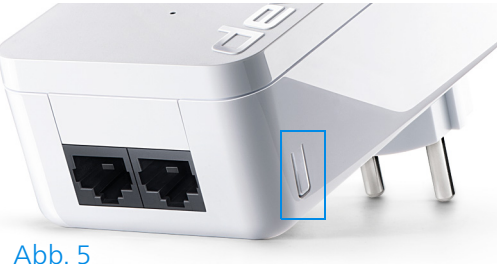

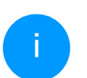

*Im Stand-by-Betrieb ist keine Konfiguration möglich.* 

Im Folgenden beschreiben wir anhand möglicher Netzwerkszenarien die genauen Vorgehensweisen:

#### Verschlüsseln eines neuen dLAN-Netzwerkes mit zwei Adaptern

Nachdem Sie beide Adapter erfolgreich angeschlossen haben, drücken Sie – innerhalb von 2 Minuten – jeden Verschlüsselungstaster 1 Sekunde lang.

Ihr dLAN-Netzwerk ist nun vor unbefugtem Zugriff geschützt.

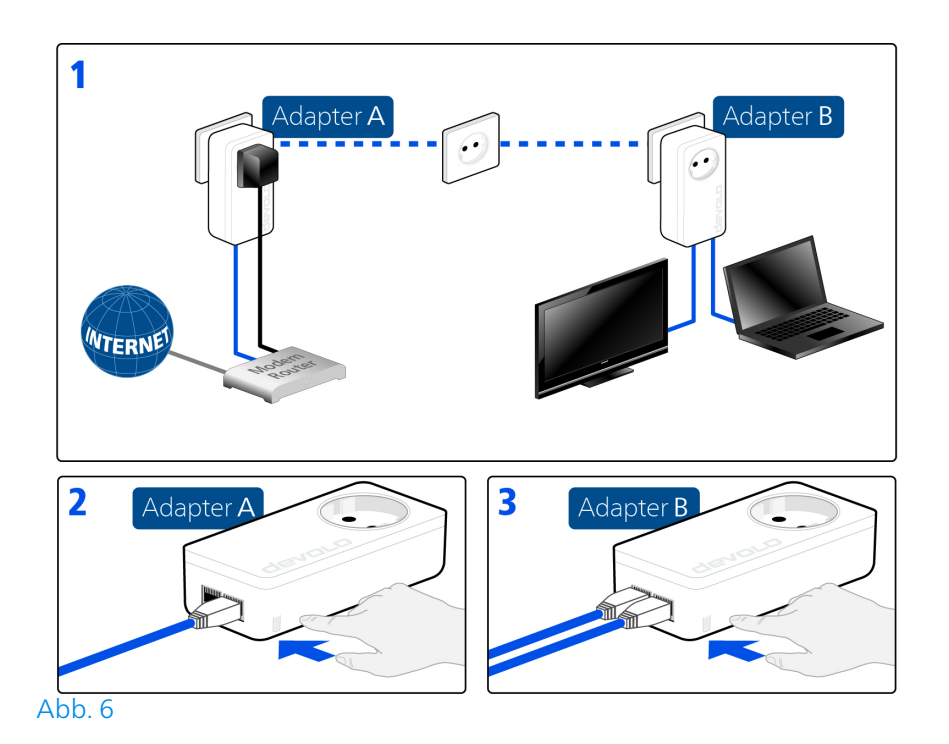

devolo dLAN 550 duo+

#### Bestehendes dLAN-Netzwerk erweitern durch einen neuen dLAN 550 duo+

Ist Ihr bestehendes dLAN-Netzwerk bereits mit Hilfe des Verschlüsselungstaster gesichert, können Sie auch auf die gleiche Weise fortfahren, um weitere Adapter zu integrieren. Nachdem Sie den neuen dLAN 550 duo+ erfolgreich angeschlossen haben, drücken Sie – innerhalb von 2 Minuten – zuerst den Verschlüsselungstaster (1 Sekunde) eines Adapters aus Ihrem bestehenden Netzwerk und anschließend den Verschlüsselungstaster (1 Sekunde) des neuen dLAN 550 duo+.

> Der neue dLAN 550 duo+ ist in Ihr Netzwerk eingebunden. Um weitere Adapter in Ihr Netzwerk einzubinden, verfahren Sie wie gerade beschrieben.

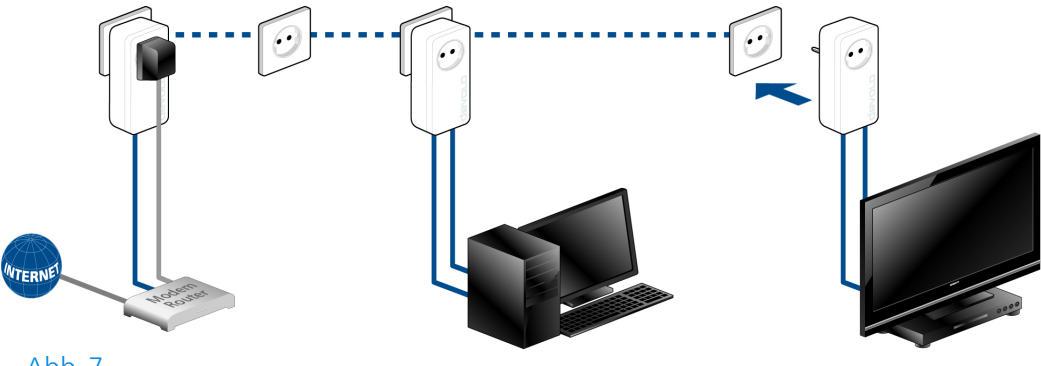

Abb. 7

#### dLAN 550 duo+ aus einem Netzwerk entfernen

Um einen dLAN 550 duo+ aus einem bestehenden Netzwerk zu entfernen, drücken Sie mindestens 10 Sekunden den Verschlüsselungstaster des entsprechenden Adapters. Dieses Gerät erhält ein neues Zufallskennwort und ist damit aus Ihrem

Netzwerk ausgeschlossen. Um es anschließend in ein anderes dLAN-Netzwerk einzubinden, verfahren Sie wie oben beschrieben, je nachdem ob Sie ein neues Netzwerk aufsetzen oder ein bestehendes erweitern möchten.

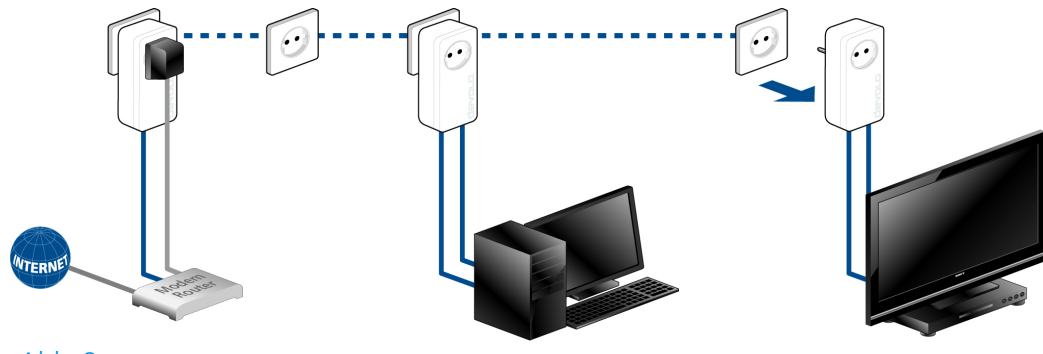

Abb. 8

## <span id="page-22-0"></span>5 Anhang

## <span id="page-22-2"></span><span id="page-22-1"></span>5.1 Bandbreitenoptimierung

Um die Übertragungsleistung im Netzwerk entscheidend zu verbessern, empfehlen wir die folgenden "Anschlussregeln" zu beachten:

- **C** Stecken Sie das Gerät direkt in eine Wandsteckdose, vermeiden Sie eine Mehrfachsteckdose.
- b Weitere, mittels Mehrfachsteckdose verbundene Netzwerkgeräte sollten Sie über die im Gerät integrierte Steckdose mit dem Stromnetz verbinden.
- **· Um die Filterfunktion des Gerätes optimal** auszunutzen und die Datenübertragung im Netzwerk zu verbessern, stecken Sie die Mehrfachsteckdose immer in die Steckdose des Gerätes. Falls mehrere Geräte mit Strom versorgt werden müssen, verwenden Sie eine entfernt gelegene Wandsteckdose.

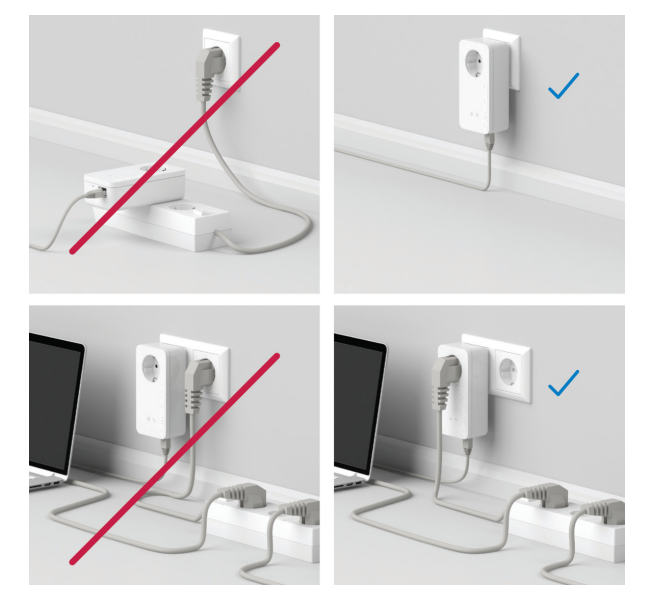

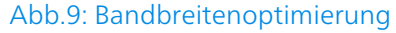

## <span id="page-23-2"></span><span id="page-23-0"></span>5.2 Entsorgung von Altgeräten

Anzuwenden in den Ländern der Europäischen Union und anderen europäischen Ländern mit einem separaten Sammelsystem:

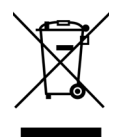

Das Symbol des durchgestrichenen Mülleimers auf dem Gerät bedeutet, dass es sich bei diesem Produkt um ein elektrisches bzw. elektronisches Gerät im Anwendungsbereich des deutschen Elektrogesetzes (bzw. EU-WEEE-Richtlinie) handelt. Derartig gekennzeichnete Altgeräte dürfen nicht im Hausmüll entsorgt werden. Sie können diese stattdessen kostenlos bei Ihrer kommunalen Sammelstelle abgeben. Wenden Sie sich an Ihre Stadt- oder Gemeindeverwaltung.

## <span id="page-23-3"></span><span id="page-23-1"></span>5.3 Allgemeine Garantiebedingungen

Wenden Sie sich bei einem Defekt innerhalb der Garantiezeit bitte an die Service Hotline. Die vollständigen Garantiebedingungen finden Sie auf unserer Webseite [www.devolo.de/garantie.](https://www.devolo.de/support.html#2873-5) Eine Annahme Ihres Gerätes ohne RMA-Nummer sowie eine Annahme unfrei eingesandter Sendungen ist nicht möglich!

## **Index**

## D

devolo Cockpit 17 devolo Home Network App 17 devolo-Software 17  $d$ I AN 11 dLAN-Kennwort 19 E Entsorgung 24 G Garantie 24 Integrierte Steckdose 16 K Kontroll-Leuchte (LED) 15 Lieferumfang 14 N Netzwerkanschluss 15  $\varsigma$ Sicherheitshinweise 8  $\mathsf{V}$ Verschlüsselungstaster 15 Verwendete Symbole 5